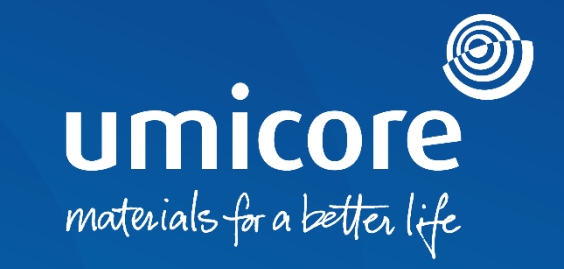

#### **Supplier guidelines**  Language settings

#### Table of content

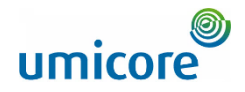

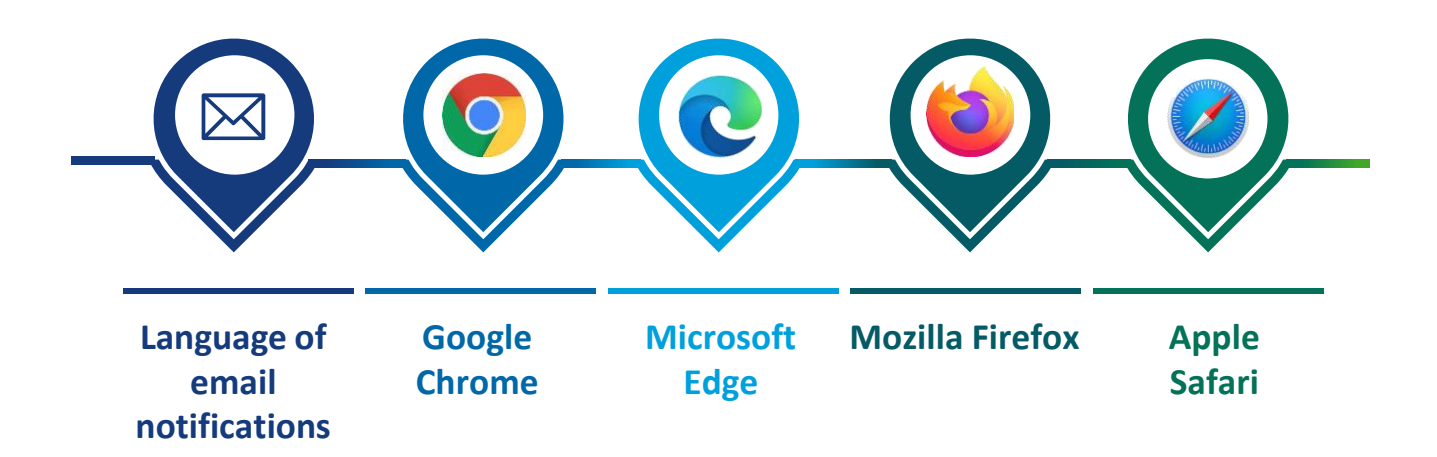

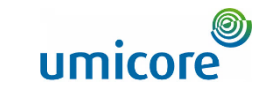

#### How do I change the language for my email notifications?

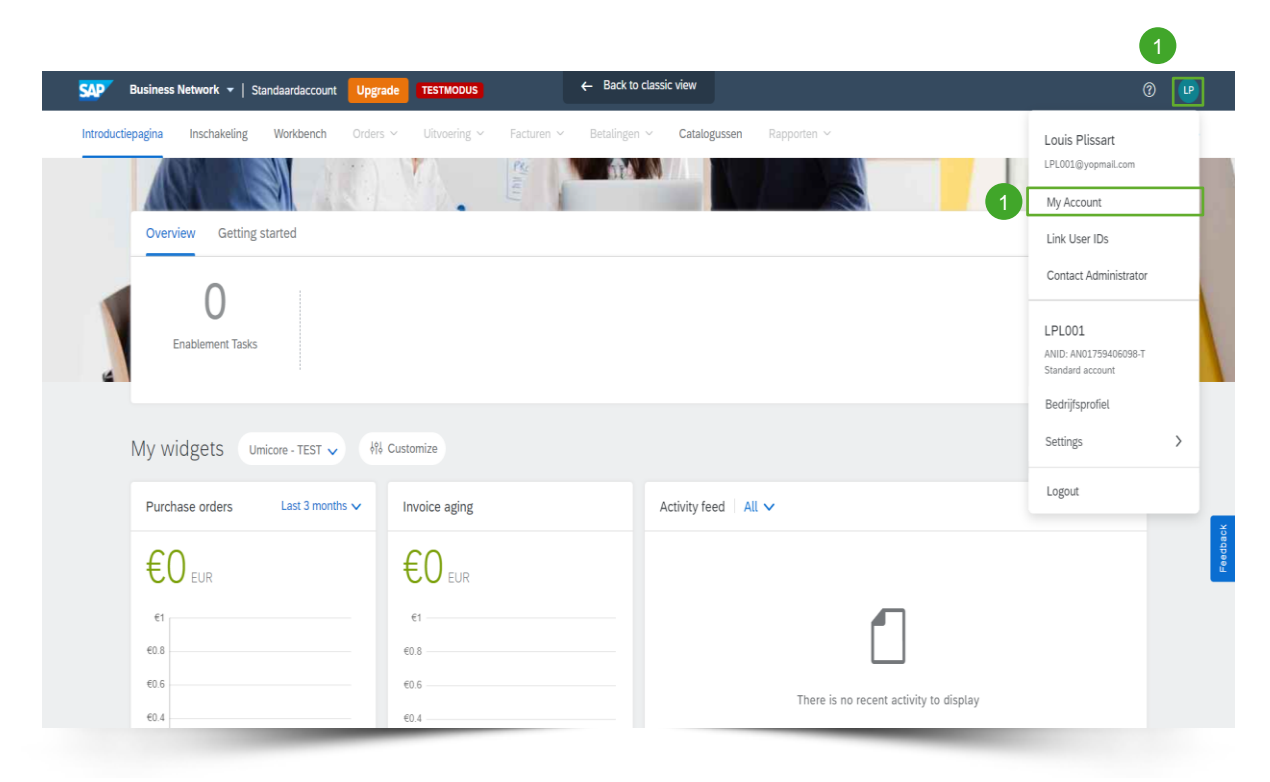

To change the language for your **email notifications:**

**1** When you are logged in on the SAP Ariba environment, click in the upperright corner of the application on your initials and select **My Account.**

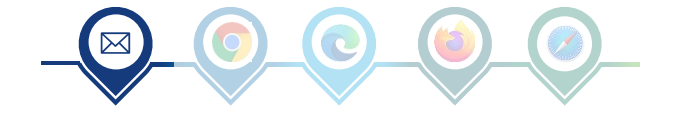

#### How do I change the language for my email notifications?

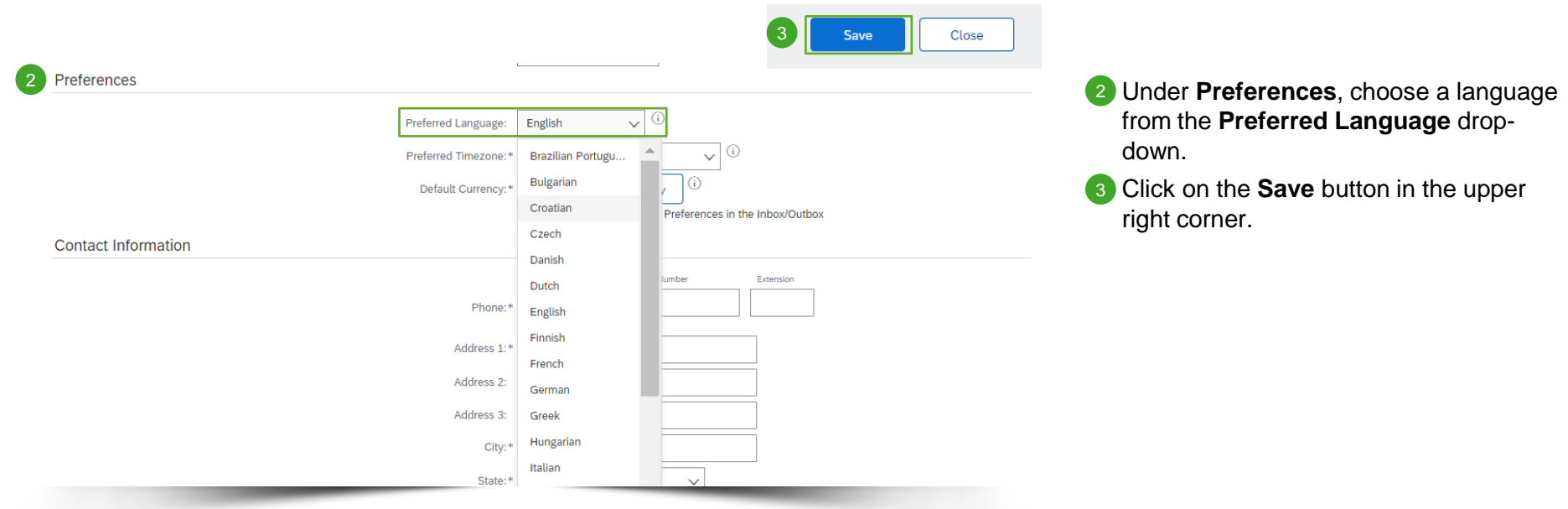

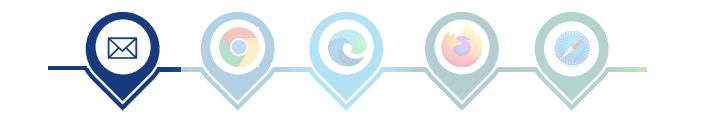

O

umicore

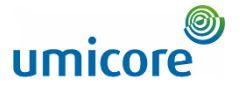

#### How do I change the language in SAP Ariba? *Google Chrome*

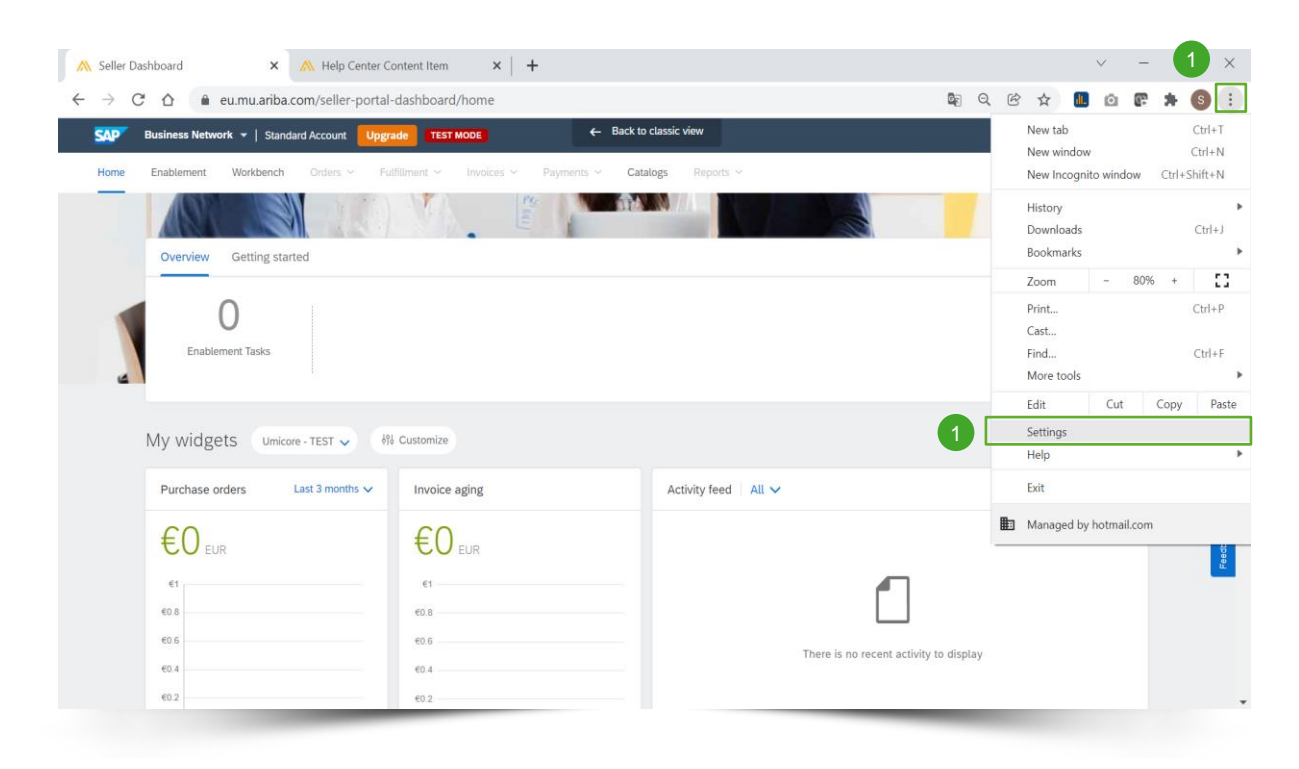

The language you see on your SAP Ariba account is based on your **language settings** in your **internet browser**.

**Click the options (three dots) menu in** the upper right corner and choose Settings.

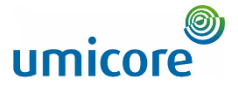

# How do I change the language in SAP Ariba? *Google Chrome*

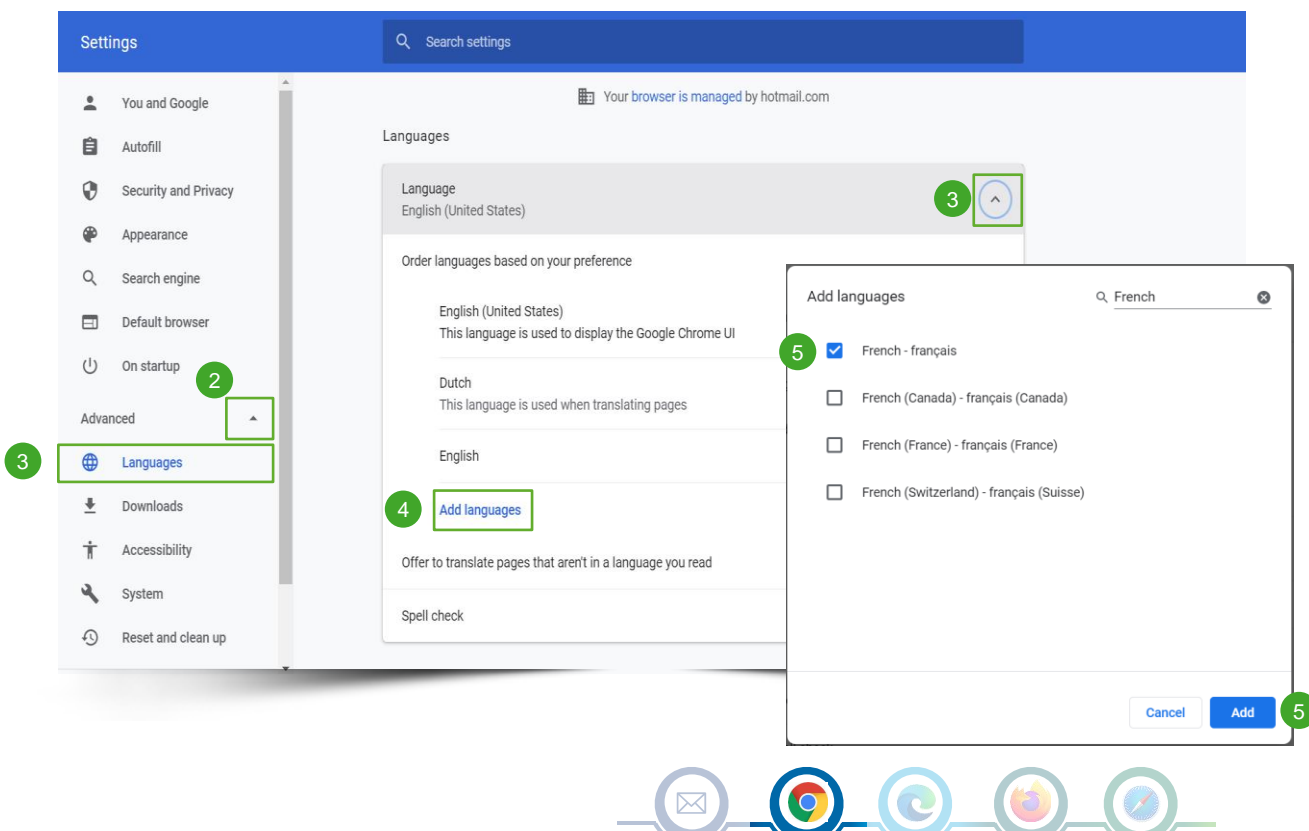

- 2 Click Show advanced settings (triangle).
- **3** In the Languages section, click Language.
- 4 If you would like to add a language, click on **Add languages**.
- **5** Select your preferred language and click on **Add**.

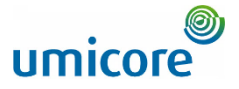

#### How do I change the language in SAP Ariba? *Google Chrome*

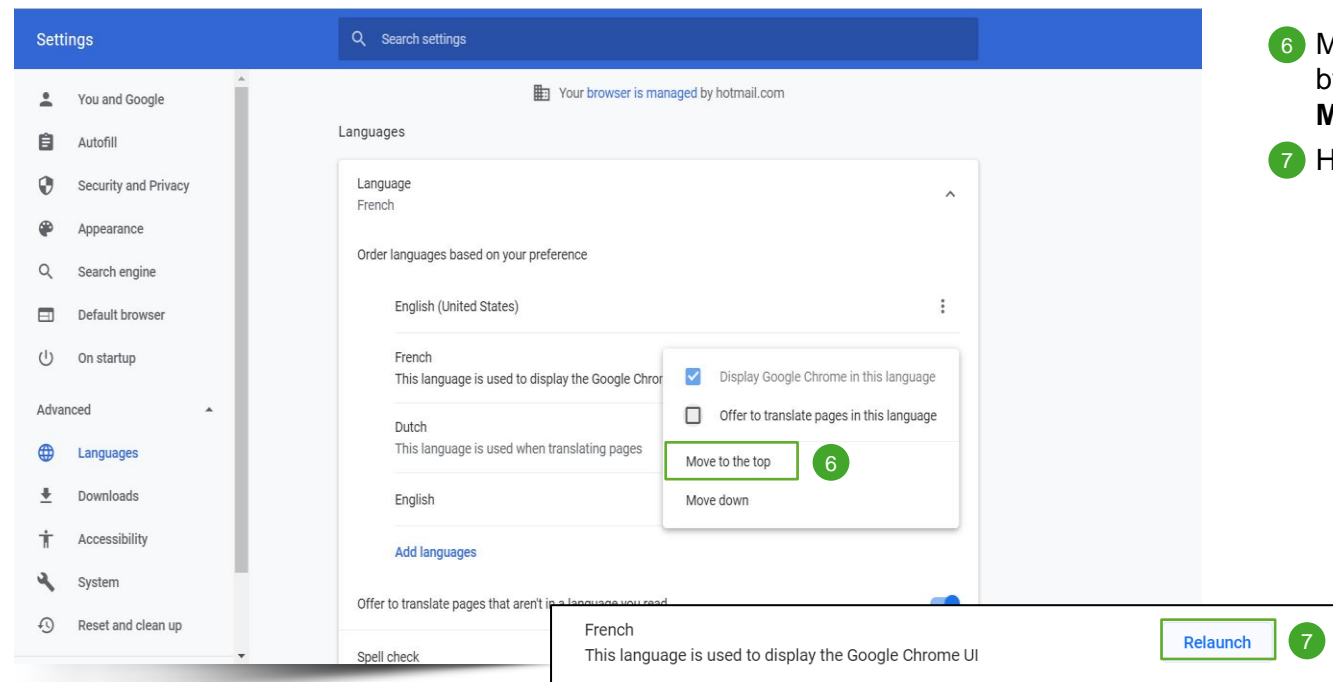

Aove this language to the top of the list, by clicking on the three dots and select **Move to the top.**

**Hit the Relaunch button.** 

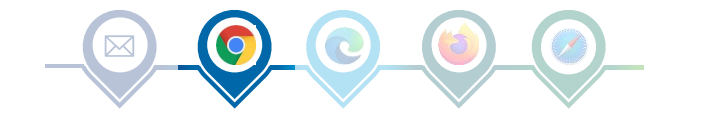

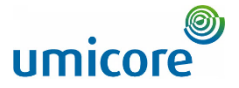

# How do I change the language in SAP Ariba? *Microsoft Edge*

 $\mathbf{C}$ 

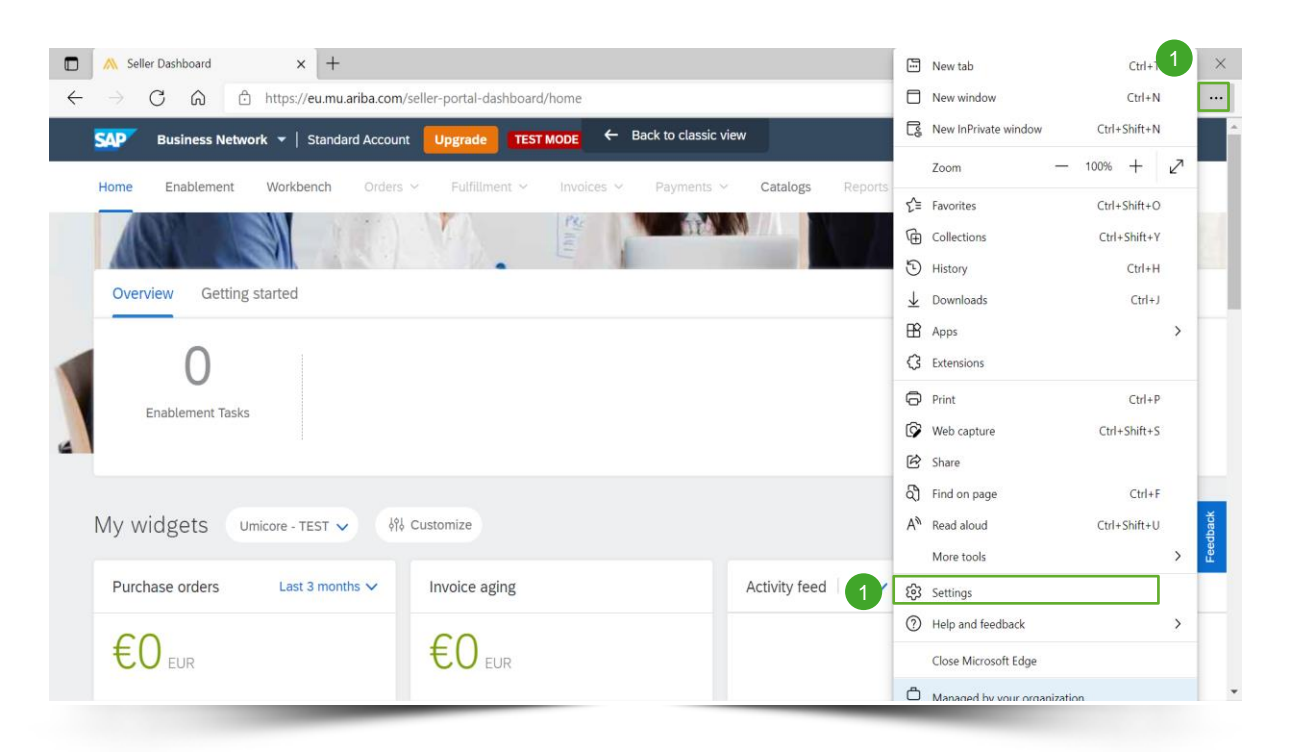

The language you see on your SAP Ariba account is based on your **language settings** in your **internet browser**.

**Click the options (three dots) menu in** the upper right corner and choose **Settings**.

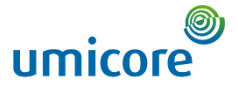

# How do I change the language in SAP Ariba? *Microsoft Edge*

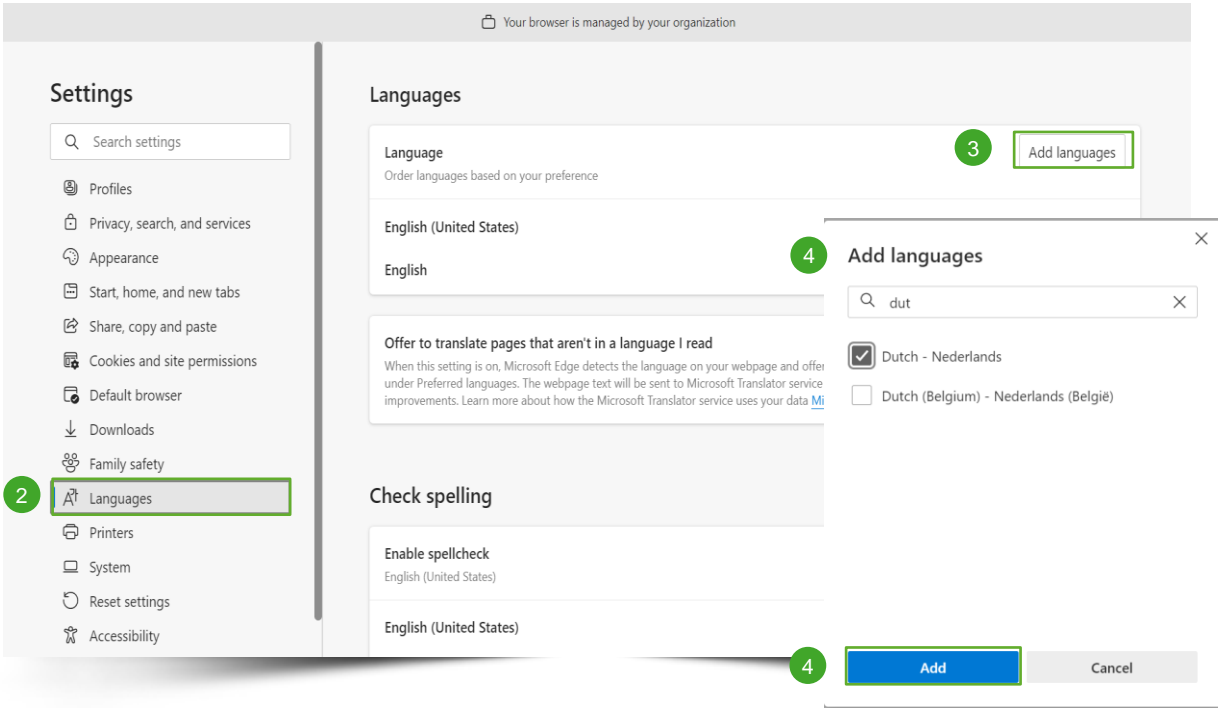

- 2 Click on Languages in the left navigation pane.
- **3** If you would like to add a language, click on **Add languages**.
- 4 Select your preferred language and click on **Add**.

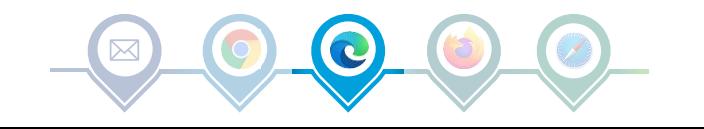

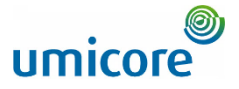

# How do I change the language in SAP Ariba? *Microsoft Edge*

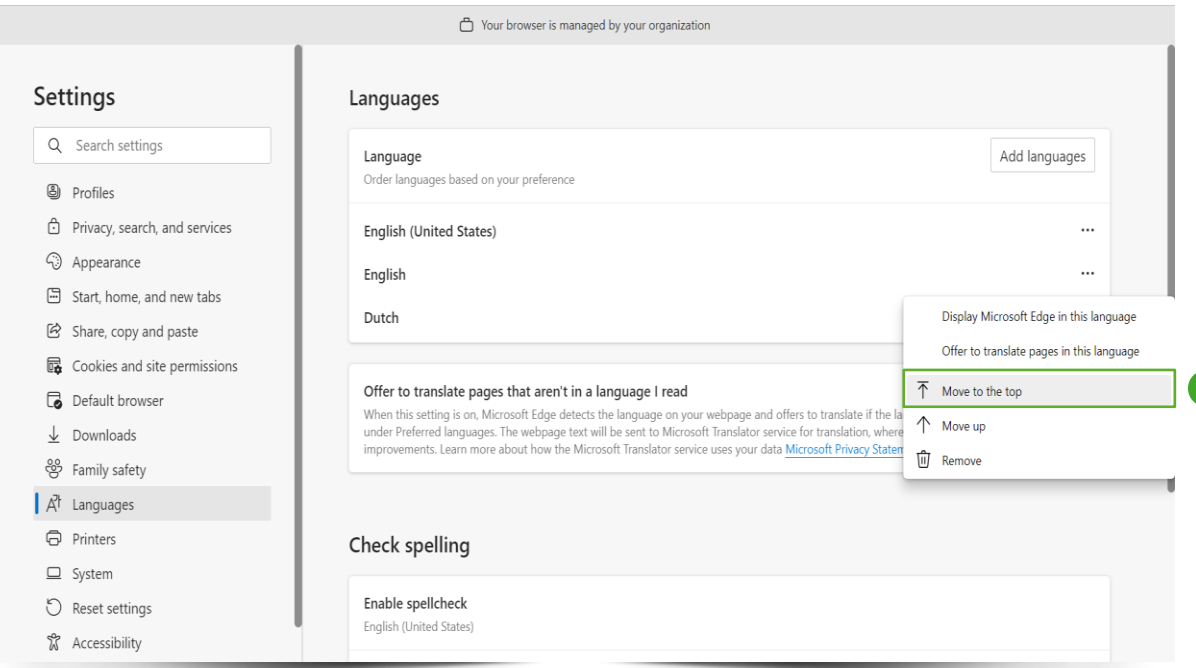

**5** Move this language to the top of the list, by clicking on the three dots and select **Move to the top.**

Restart your browser to make sure that the new settings are activated. 6

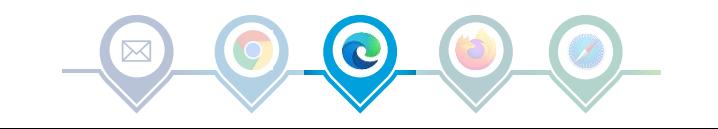

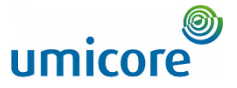

#### How do I change the language in SAP Ariba? *Mozilla Firefox*

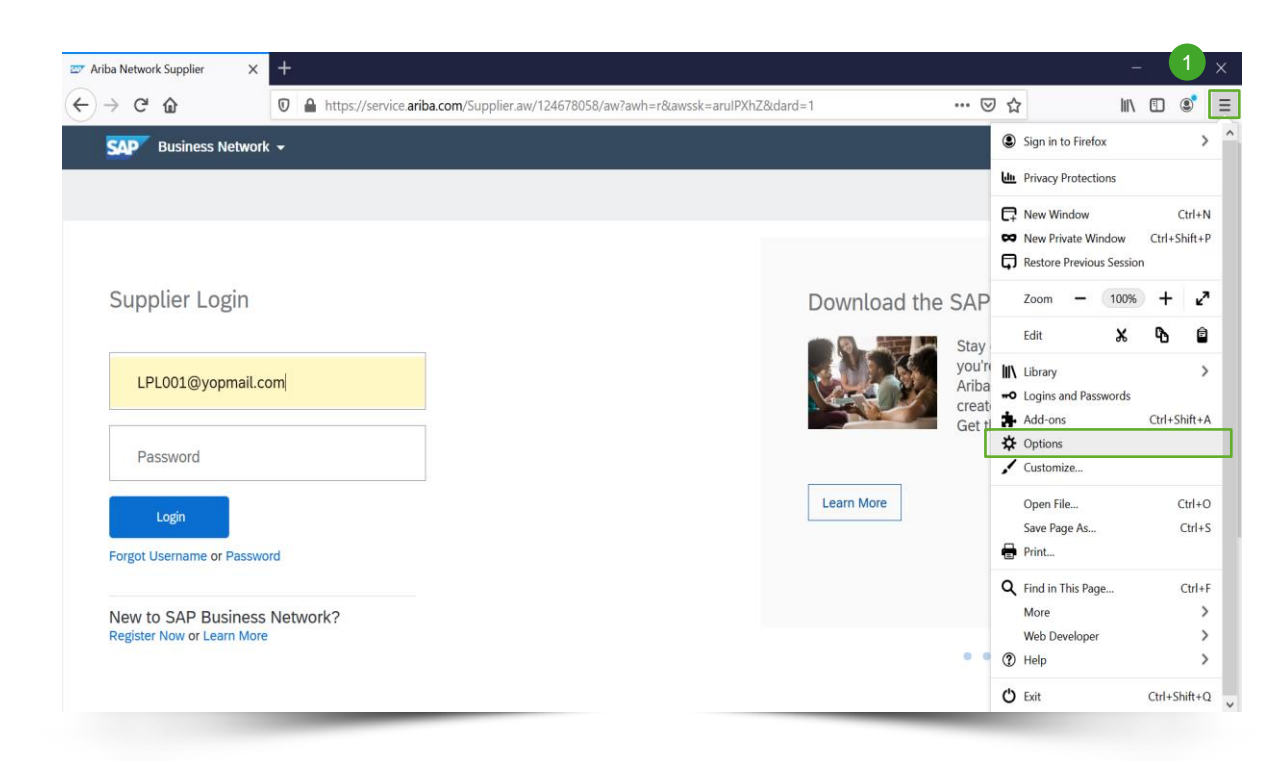

The language you see on your SAP Ariba account is based on your **language settings** in your **internet browser**.

**Click the Settings** (three horizontal lines) menu in the upper right corner and choose **Options**.

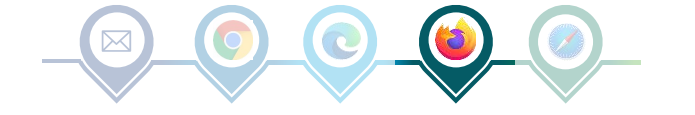

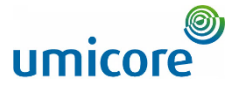

#### How do I change the language in SAP Ariba? *Mozilla Firefox*

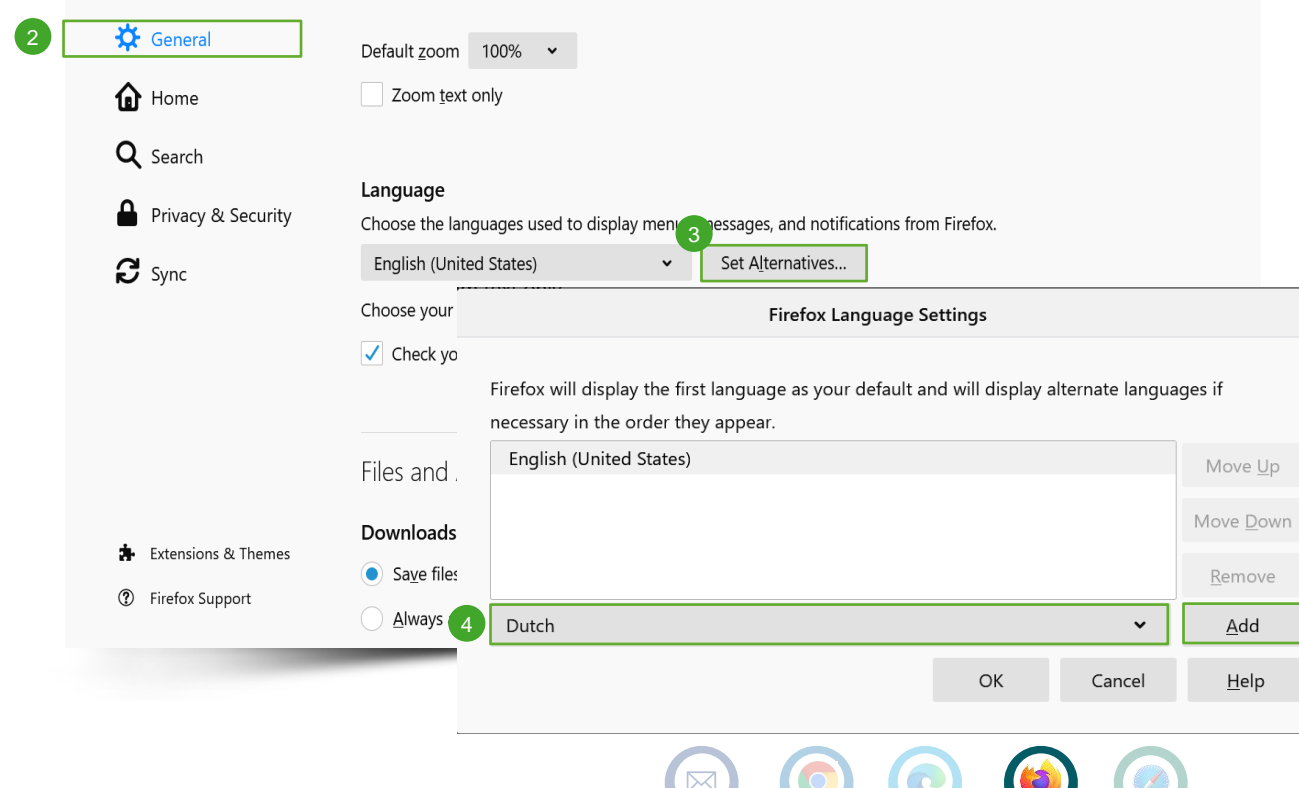

- 2 In the General tab, scroll down to the language section.
- **3** If you would like to add a language, click on **Set Alternatives**.
- 4 Select your preferred language in the dropdown list and click on **Add**.

 $\times$ 

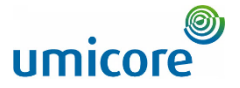

**5** Move this language to the top of the list, by clicking on **Move Up** until it is at the

6 Click OK and restart your browser.

top of your list**.**

#### How do I change the language in SAP Ariba? *Mozilla Firefox*

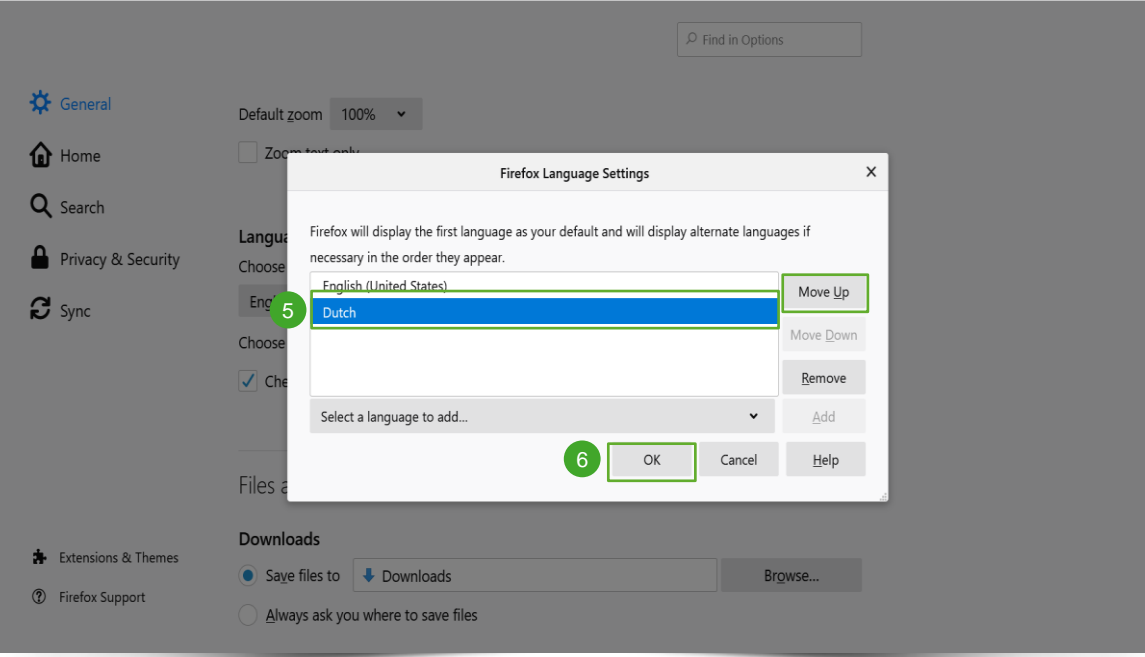

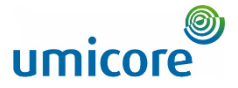

#### How do I change the language in SAP Ariba? *Apple Safari*

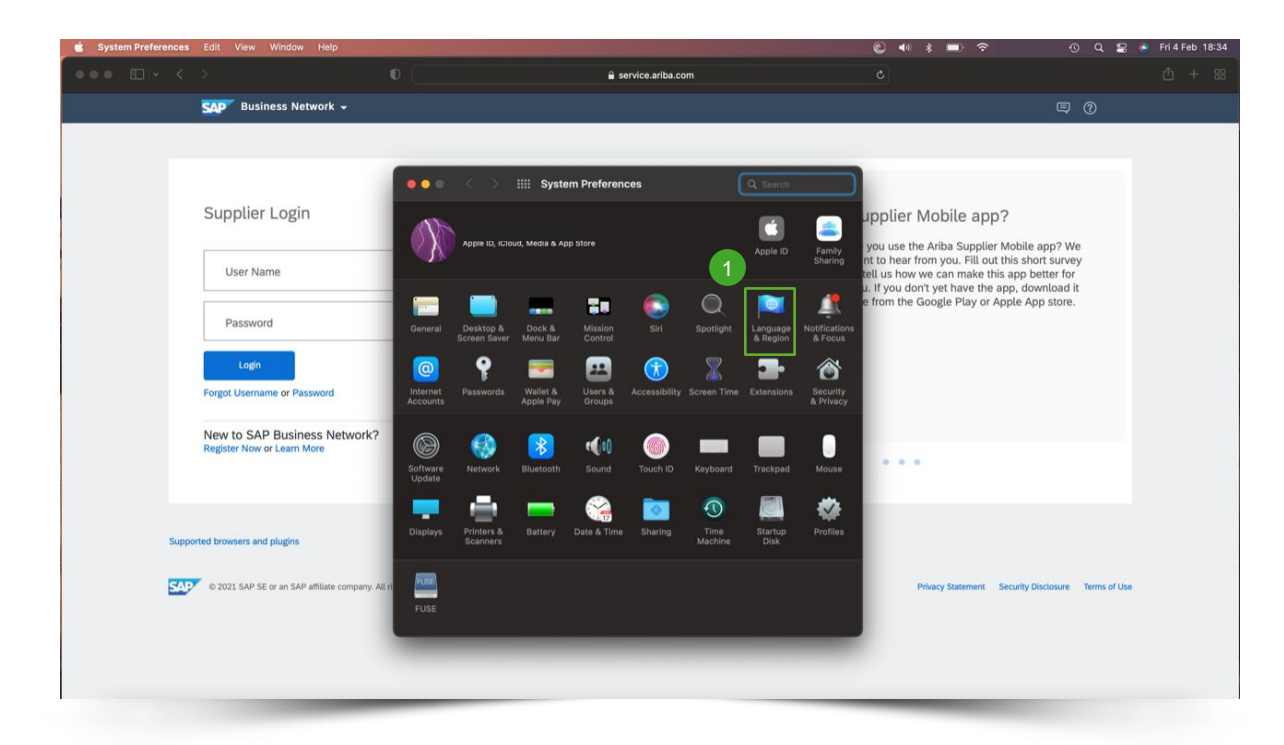

The language you see on your SAP Ariba account is based on your **language settings** in your **internet browser.**

**1** Go to your system preferences and click on **Language & Region**.

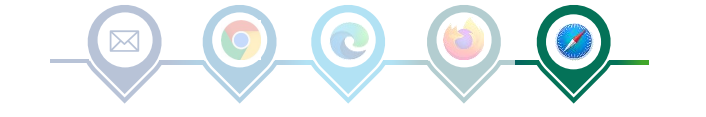

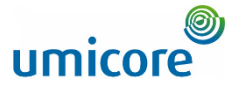

# How do I change the language in SAP Ariba? *Apple Safari*

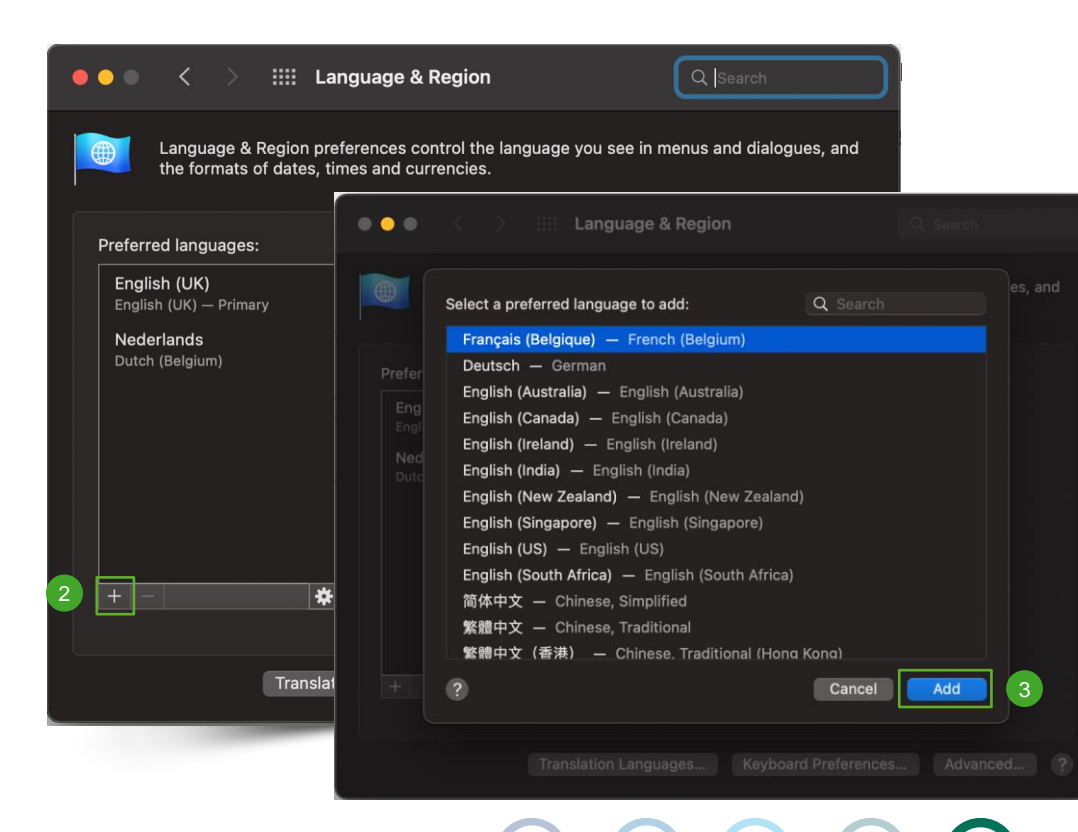

- 2 If you would like to add a language, click on the **+** sign.
- **3** Select your preferred language in the list and click on **Add**.

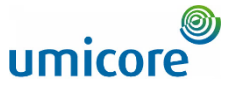

# How do I change the language in SAP Ariba? *Apple Safari*

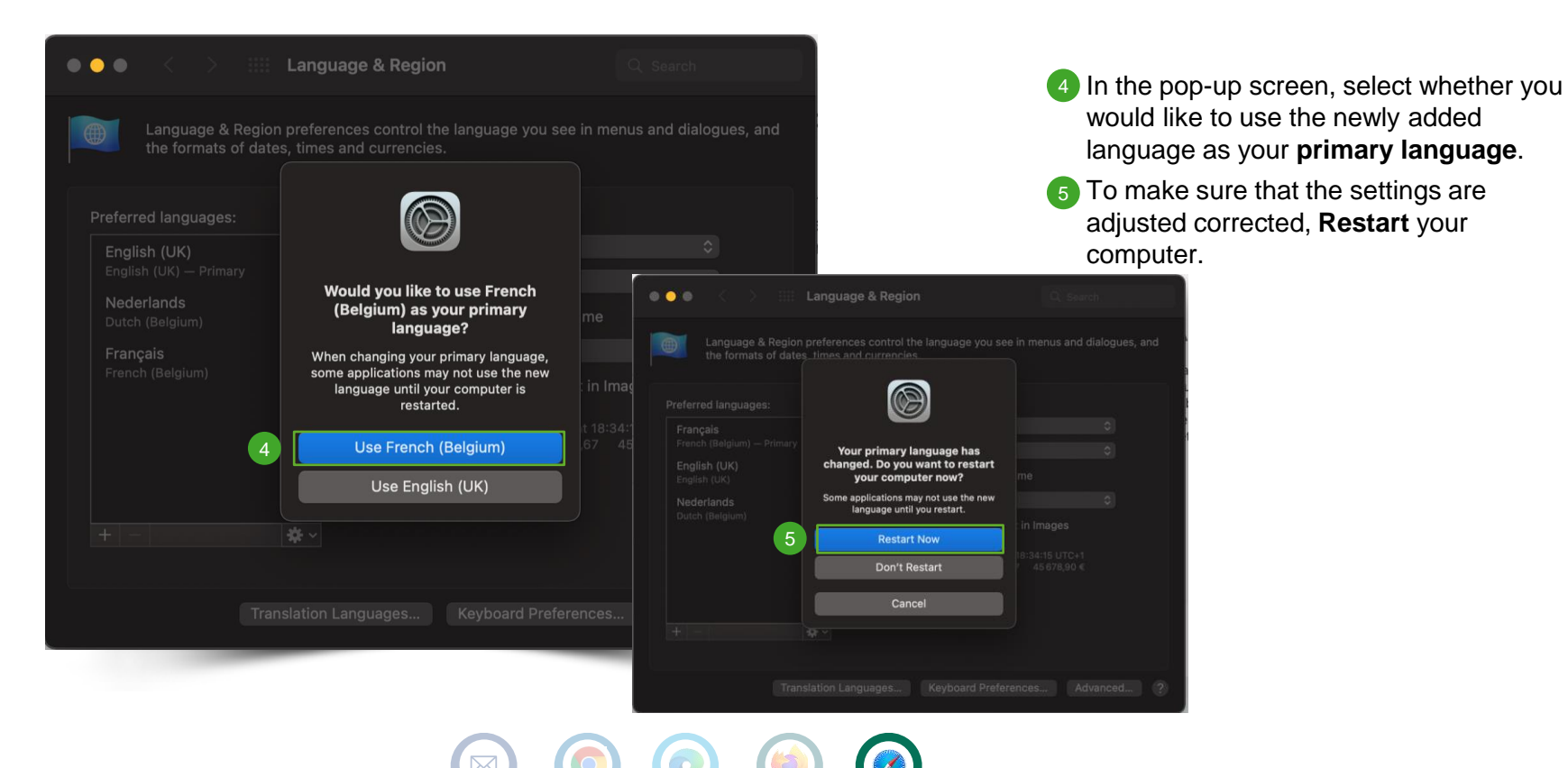

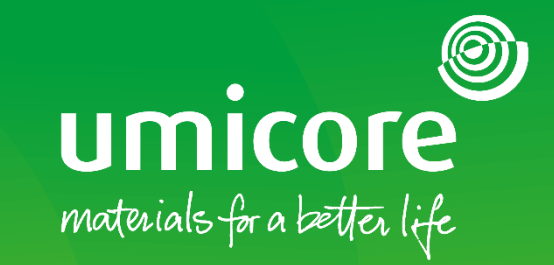

#### For additional information:

- **Please consult our [SAP Ariba supplier zone](https://www.umicore.com/en/supplier-zone/sap-ariba-umicore/)**
- Reach out to your Umicore contact person
- Send an email to our [Ariba support team](mailto:ariba.supplier.support@umicore.com)

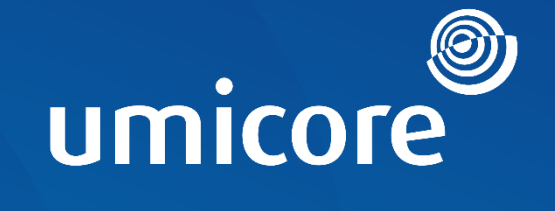

# materials for a better life